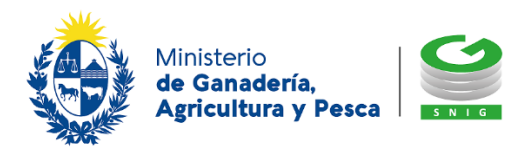

## **¿Cómo descargar los Datos registrales de su empresa en la web de BPS?**

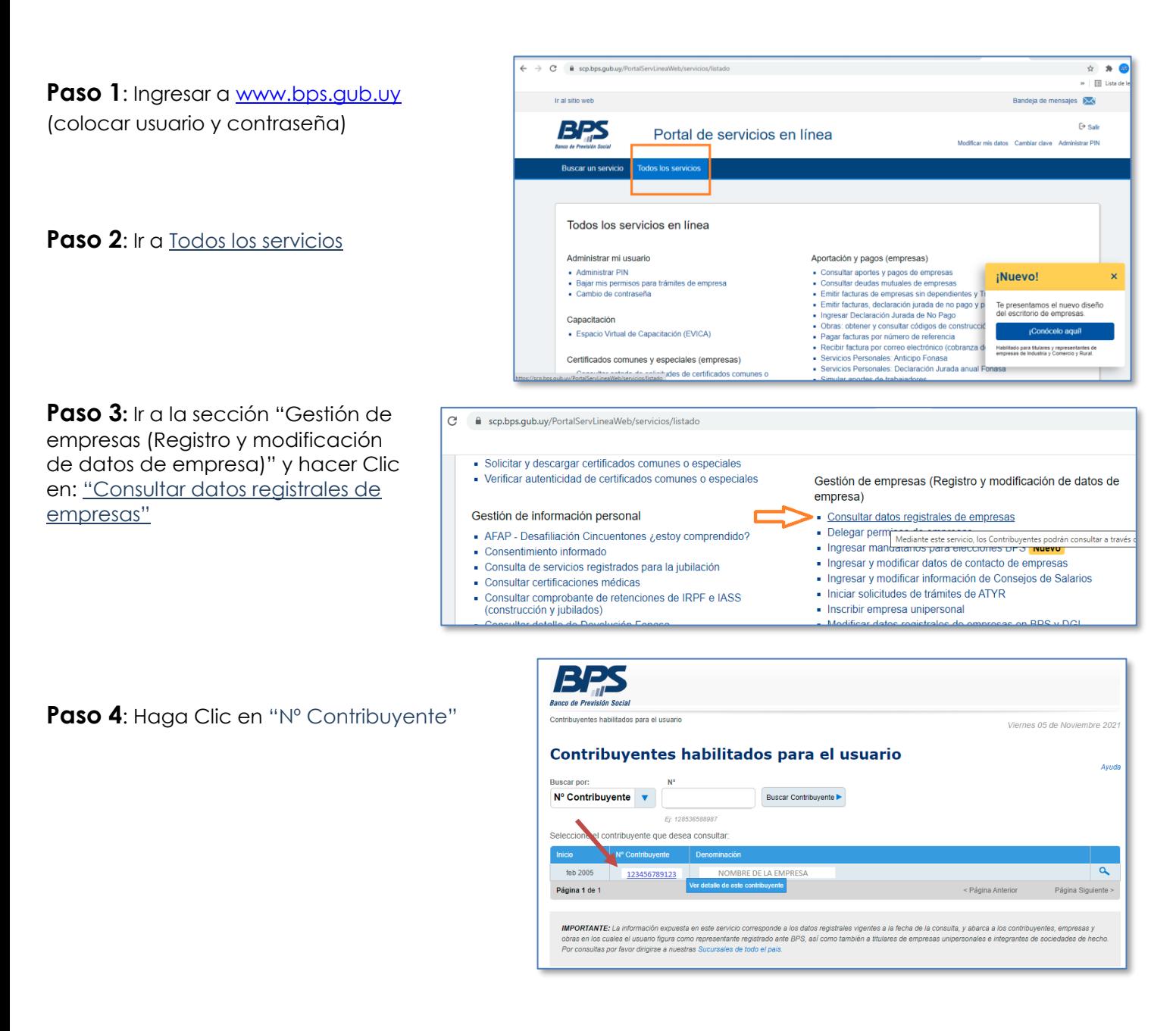

**Paso 5:** Haga Clic en "Descargar Reporte de Datos Registrales (PDF)"

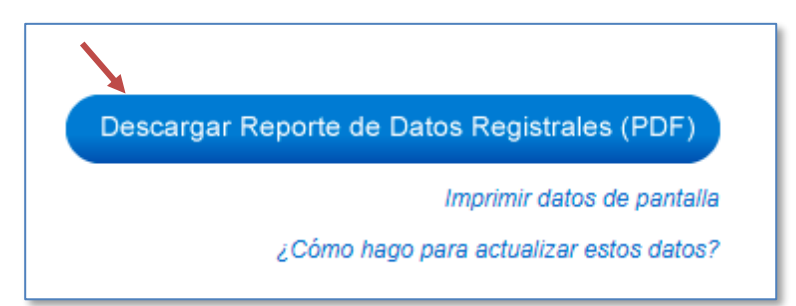

**Sistema Nacional de Información Ganadera (SNIG) info@snig.gub.uy**